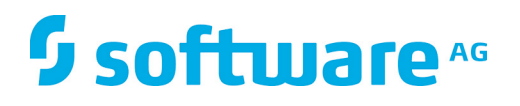

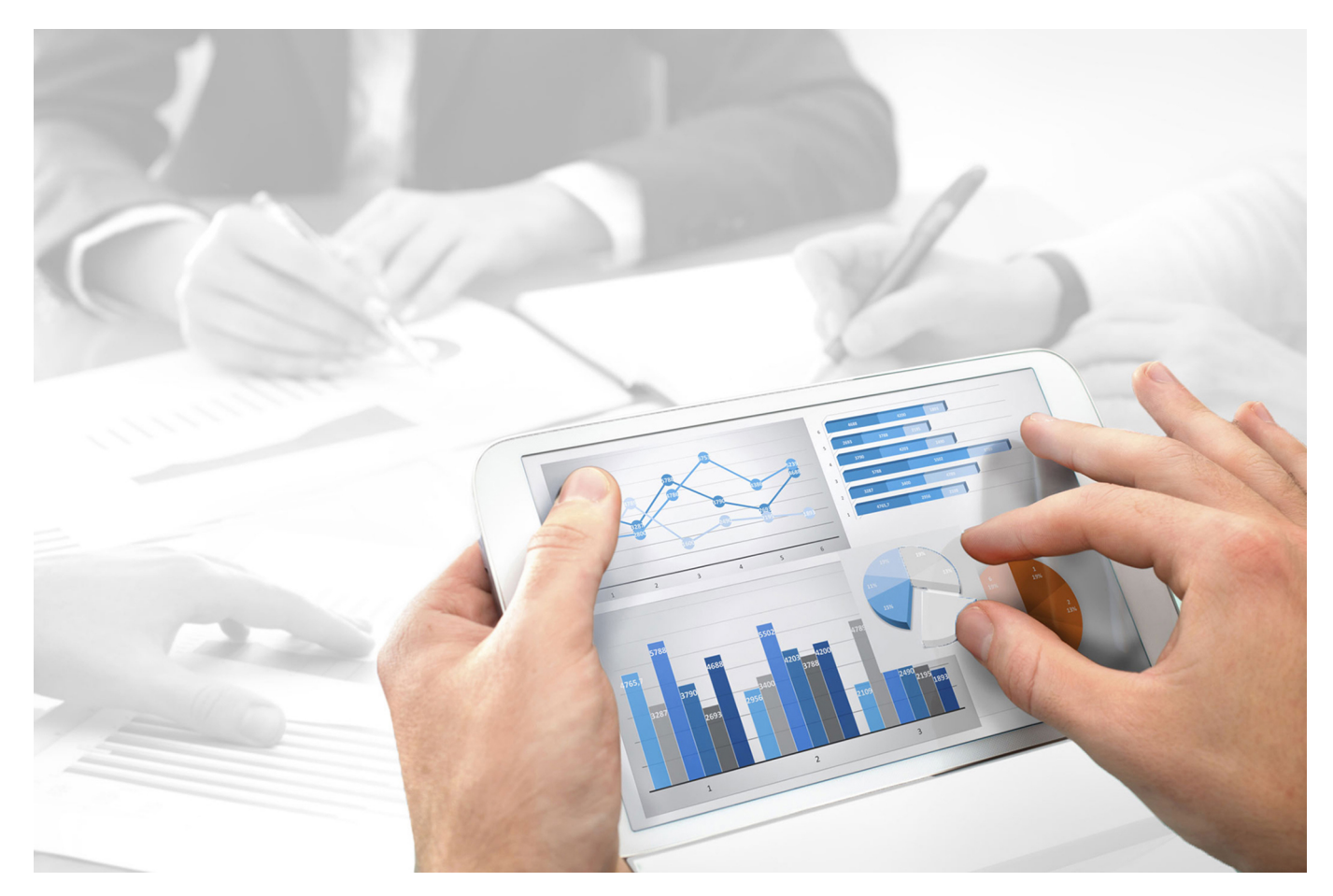

# **ARIS Risk & Compliance Manager** SURVEY MANAGEMENT **CONVENTIONS**

Version 9.8 - Service Release 6

**October 2016**

This document applies to ARIS Risk & Compliance Manager Version 9.8 and to all subsequent releases. Specifications contained herein are subject to change and these changes will be reported in subsequent release notes or new editions.

Copyright © 2010 - 2016 Software AG, Darmstadt, Germany and/or Software AG USA Inc., Reston, VA, USA, and/or its subsidiaries and/or its affiliates and/or their licensors.

The name Software AG and all Software AG product names are either trademarks or registered trademarks of Software AG and/or Software AG USA Inc. and/or its subsidiaries and/or its affiliates and/or their licensors. Other company and product names mentioned herein may be trademarks of their respective owners. Detailed information on trademarks and patents owned by Software AG and/or its subsidiaries is located at http://softwareag.com/licenses.

Use of this software is subject to adherence to Software AG's licensing conditions and terms. These terms are part of the product documentation, located at http://softwareag.com/licenses and/or in the root installation directory of the licensed product(s).

This software may include portions of third-party products. For third-party copyright notices, license terms, additional rights or restrictions, please refer to "License Texts, Copyright Notices and Disclaimers of Third Party Products". For certain specific third-party license restrictions, please refer to section E of the Legal Notices available under "License Terms and Conditions for Use of Software AG Products / Copyright and Trademark Notices of Software AG Products". These documents are part of the product documentation, located at http://softwareag.com/licenses and/or in the root installation directory of the licensed product(s).

# **Contents**

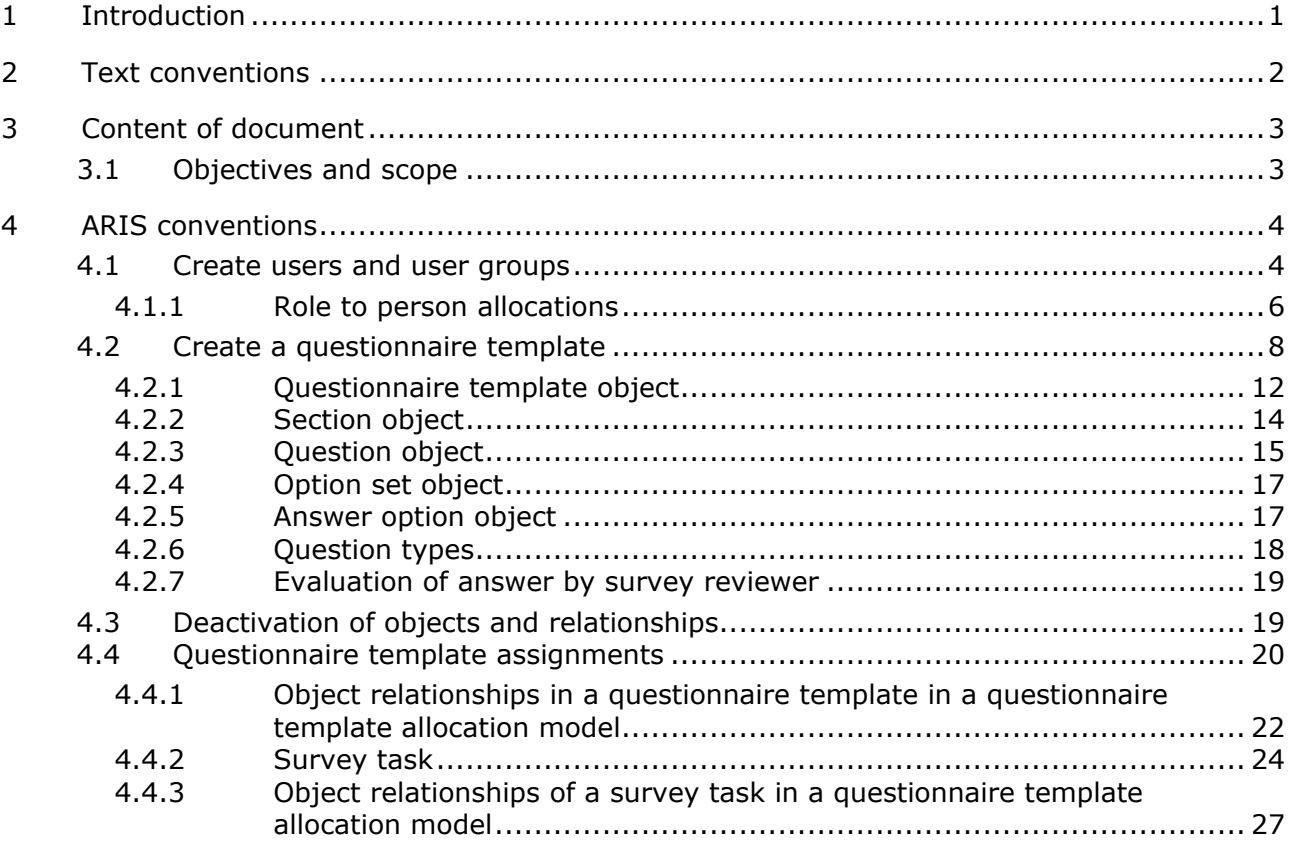

### <span id="page-3-0"></span>**1 Introduction**

In order to simplify the creation of questionnaire templates and facilitate reusability you can model the objects of a questionnaire template in ARIS Architect (ABA). This is however only possible if the methodological and functional rules and conventions for modeling in ARIS Architect are adhered to. Only then can all modeled data be transferred to ARIS Risk & Compliance Manager (ARCM) and reused there.

### <span id="page-4-0"></span>**2 Text conventions**

Menu items, file names, etc. are indicated in texts as follows:

- Menu items, keyboard shortcuts, dialogs, file names, entries, etc. are shown in **bold**.
- \* Content input that you specify is shown in **<bold and within angle brackets>**.
- Single-line example texts are separated at the end of a line by the character  $\rightarrow$ , e.g., a long directory path that comprises multiple lines.
- File extracts are shown in the following font:

This paragraph contains a file extract.

### <span id="page-5-0"></span>**3 Content of document**

The sections below explain the standards relating to the use of descriptive views, model types, object types, relationship and connection types, and attributes.

# <span id="page-5-1"></span>**3.1 Objectives and scope**

Objective: Specification of modeling guidelines Not included in this manual: User documentation

# <span id="page-6-0"></span>**4 ARIS conventions**

#### <span id="page-6-1"></span>**4.1 Create users and user groups**

Users and user groups are modeled in an organizational chart in ARIS Architect using the **Person** (OT\_PERS) and **Role** (OT\_PERS\_TYPE) objects.

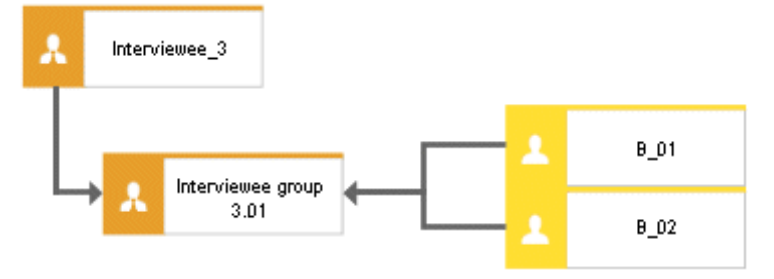

Figure 1: Structure of users/user groups (organizational chart)

The superior role **Interviewee\_3** determines the roles held by the subordinate roles in ARIS Risk & Compliance Manager. Both roles are connected to one another with the **is generalization of** connection. **Interviewee group 3.01** is thus a generalization of **Interviewee\_3**. The name of the superior role defines the role and level of the group to be created. <Role> <Level>, i.e., Interviewee 3 > Role: Interviewee, Level: 3 (or object-specific). A user group is not generated in ARIS Risk & Compliance Manager for the superior role (**Interviewee\_3**).

The following applies for the various levels:

**Level 1: cross-client** 

Means that the privileges are assigned across clients.

**Level 2: client-specific** 

Means that the privileges are assigned for a particular client.

**Level 3: object-specific** 

Means that the privileges are assigned for a particular object, e.g. policy, risk or control.

For the above example, the **Interviewee group 3.01** user group is generated in ARIS Risk & Compliance Manager with the Interviewee role and the level 3 (i.e., object-specific privileges). In addition, the users with the user IDs **B\_01** and **B\_02** are generated.

#### **MAPPING ROLE NAME (ARCM) TO ROLE (ABA)**

The following allocations are applicable for the user groups in ARIS Risk & Compliance Manager and the naming to be used in ARIS Architect. Further roles are described in the other conventions manuals.

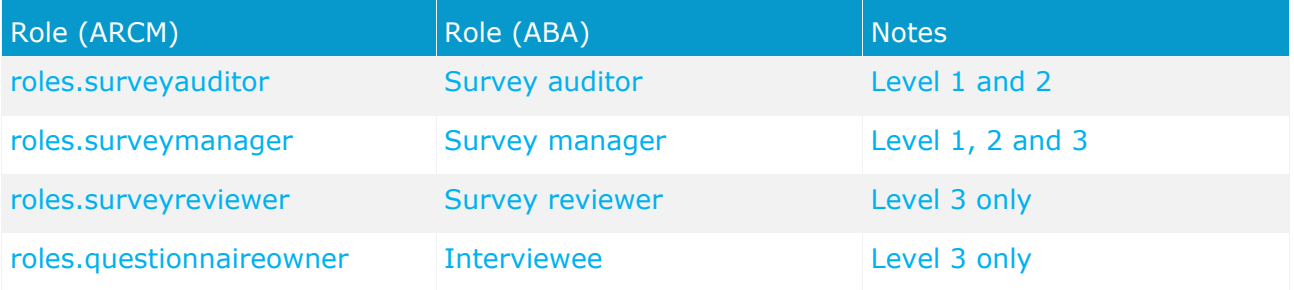

# **4.1.1 Role to person allocations**

#### **ROLE (ABA) TO USER GROUP (ARCM) ALLOCATIONS**

The following allocations are applicable for the **Role** (user group) object:

<span id="page-8-0"></span>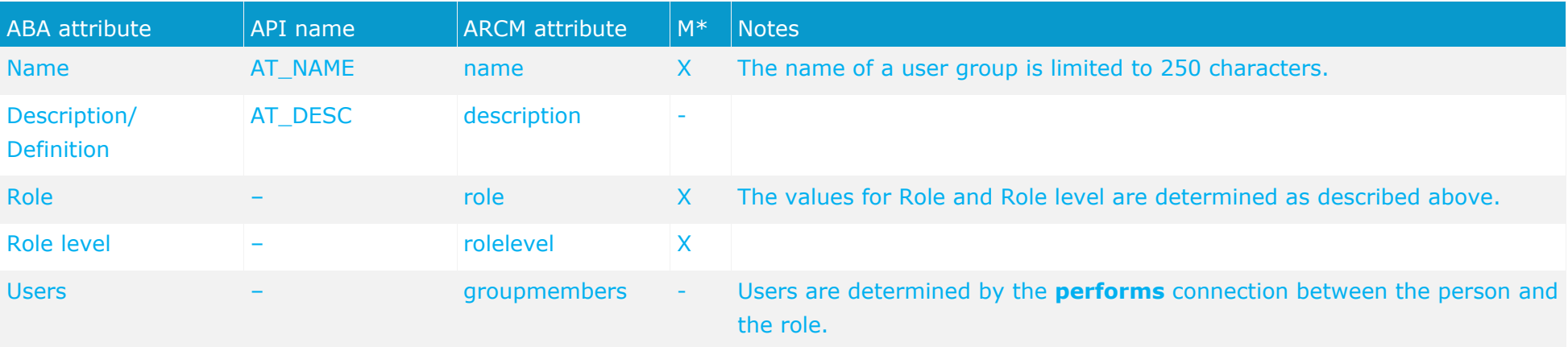

#### **PERSON (ABA) TO USER (ARCM) ALLOCATIONS**

Existing databases based on old modeling conventions can be migrated using the report ARCM user migration.arx supplied. Since the two attributes for first and last name are derived from the same attribute the result needs to be verified.

The following allocations are applicable for the **Person** (user) object:

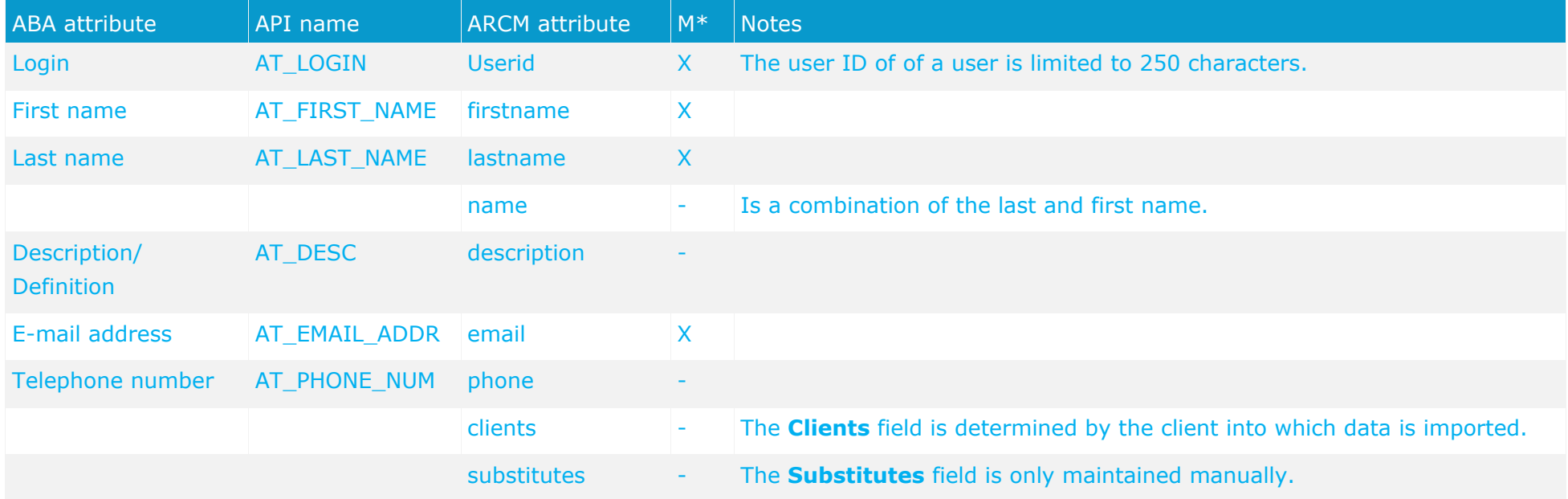

# <span id="page-10-1"></span><span id="page-10-0"></span>**4.2 Create a questionnaire template**

To simplify master data maintenance questionnaire templates can be modeled in ARIS Architect. For this, the **Survey management** model (MT\_SURVEY\_MGMT) is used. The following objects can be used in the model.

#### **OBJECTS AND SYMBOLS**

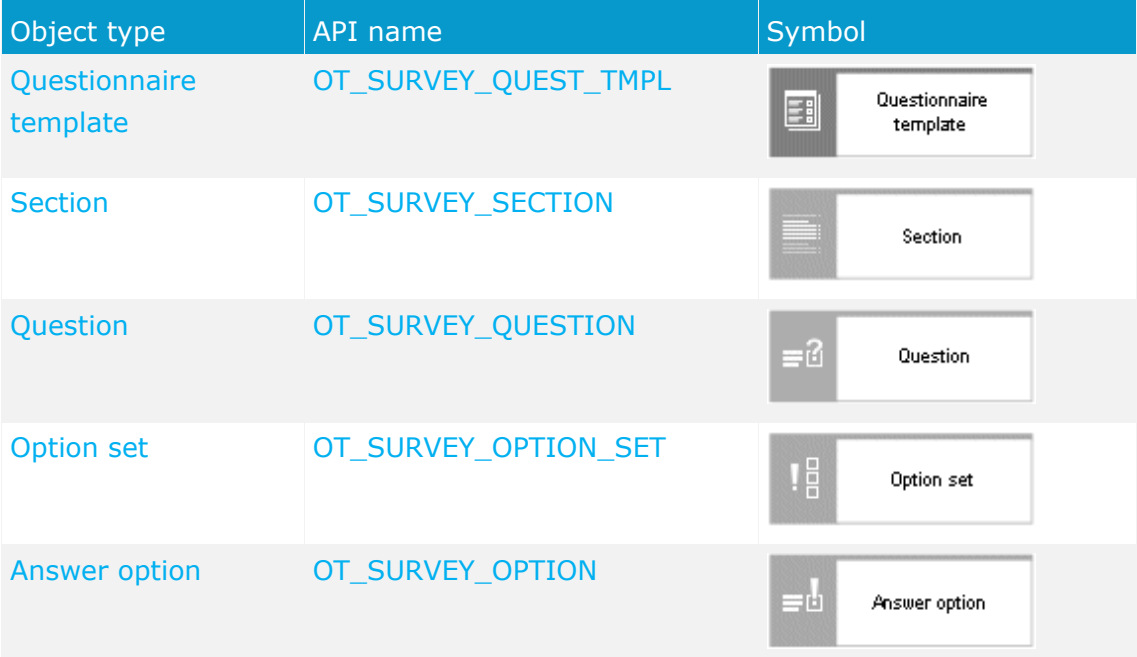

The relationships between the objects in a questionnaire template are shown with the help of an example.

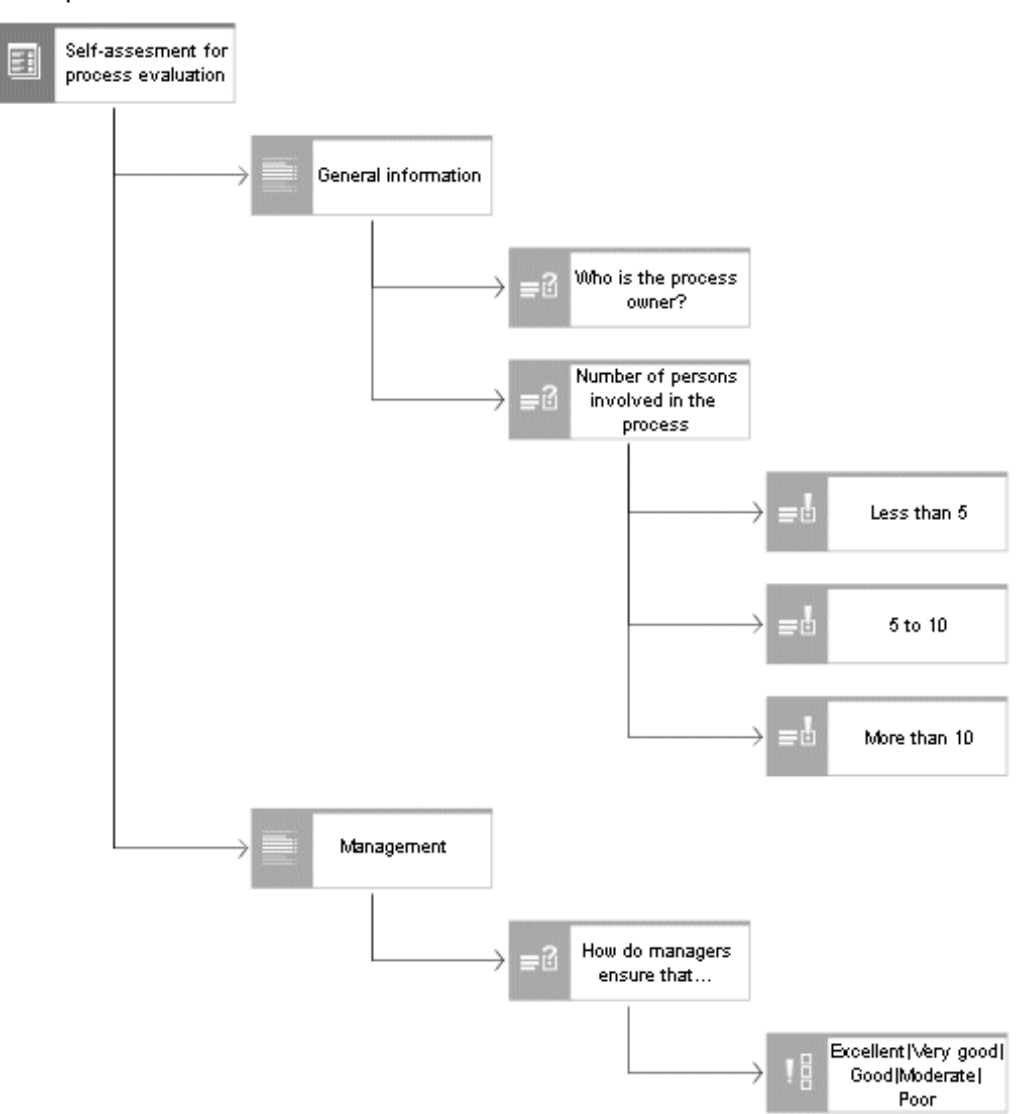

Figure 2: Example of a questionnaire template (Survey management models)

The highest element is the questionnaire template (**Self-assessment for process evaluation**). Any number of sections can be assigned to a questionnaire template. The sections can in turn have any number of subsections. In the example above the questionnaire template has the two sections **General information** and **Management**. Questions cannot be directly assigned to a questionnaire template. They can only be attached to sections. Please note, that a question can only occur once in a section. In the figure above the questions **Who is the process owner?** and **Number of persons involved in the process** are assigned to the section **General information**. The question **Who is the process owner?** is an open-end question of the **text**

type. This means that a text box is available for answering the question. The question **Number of persons involved in the process** is a **single choice** question type. As you can see in the figure above three possible answers are assigned to this question. The user may select one of the three answers to answer the question.

If a combination of possible answers should be used more often, you can combine these in an option set. In the above example the option set **Excellent**/**Very good**/**Good**/**Moderate**/**Poor** is assigned to the question **How do managers ensure that processes are continuously improved and adjusted?** The option set can be modeled in the same model of type **Survey management** or in a separate model that combines all of the option sets.

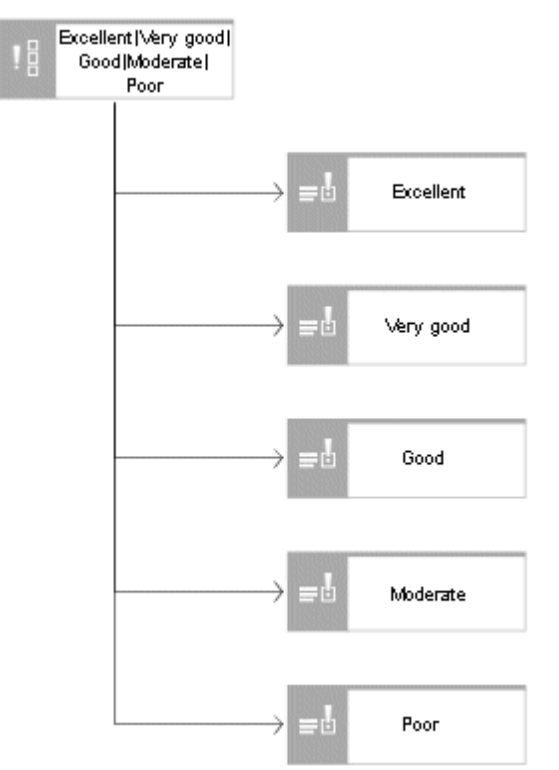

Figure 3: Option set (screen diagram)

The following connections and relationships are relevant between the objects in survey management.

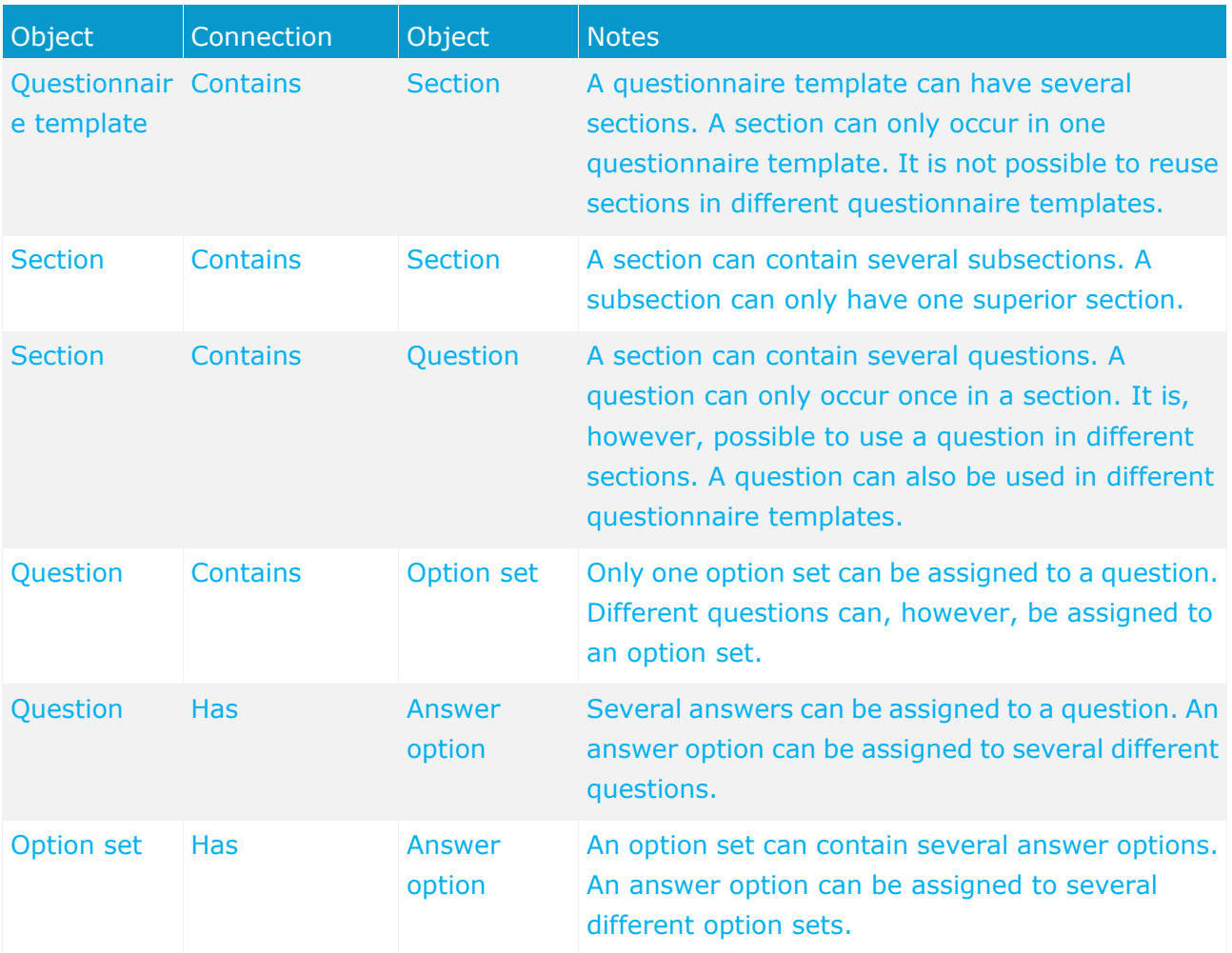

#### **OBJECT RELATIONSHIPS IN A QUESTIONNAIRE TEMPLATE**

### **4.2.1 Questionnaire template object**

The questionnaire template is modeled in ARIS Architect using the **questionnaire template** object (OT\_SURVEY\_QUEST\_TMPL). A questionnaire template is created in ARIS Risk & Compliance Manager for each questionnaire template for which the **Export relevant** attribute is set. The following allocations are applicable for the **questionnaire template** object:

<span id="page-14-0"></span>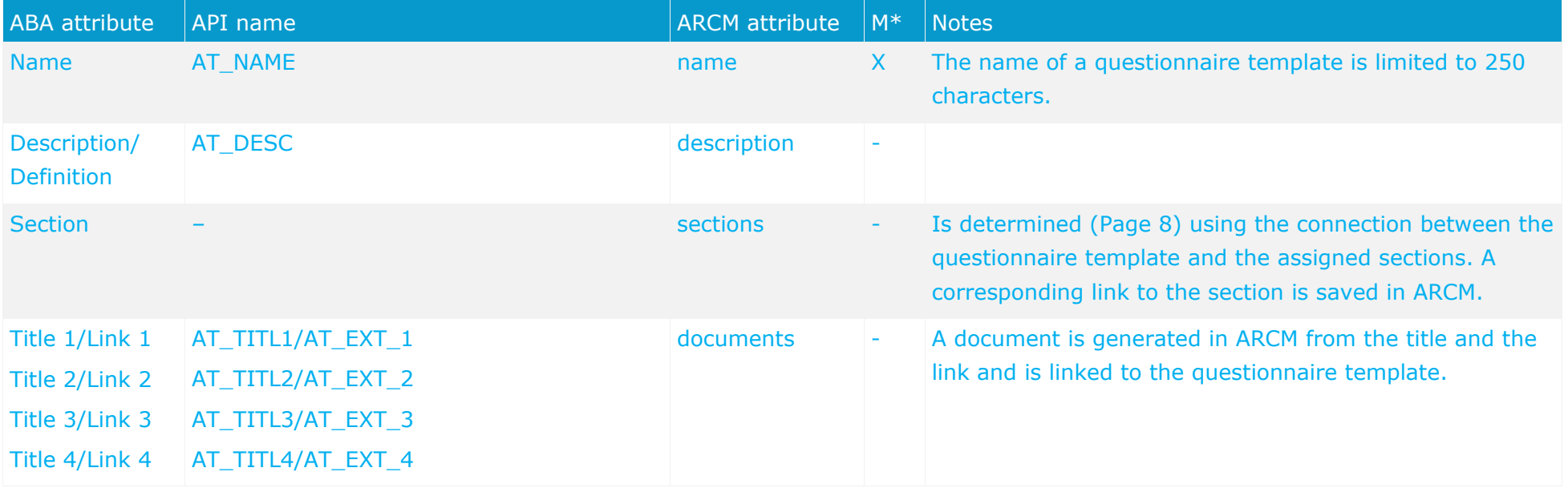

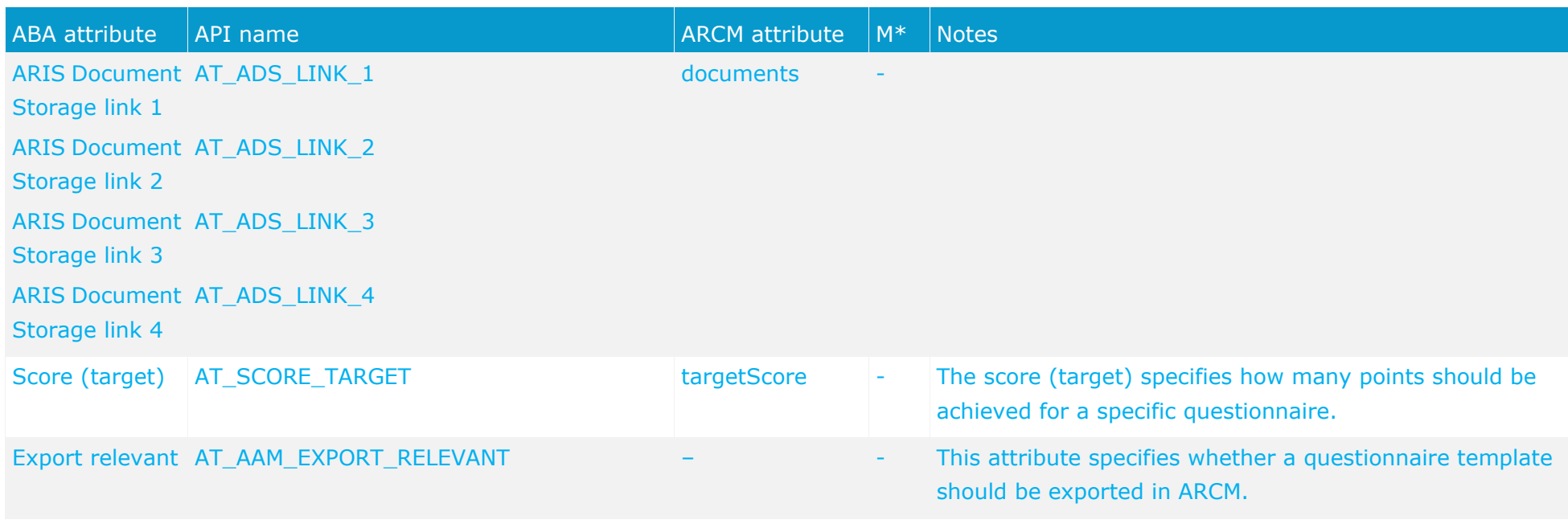

# **4.2.2 Section object**

The section is modeled in ARIS Architect with the **Section** object (OT\_SURVEY\_SECTION). The following allocations are applicable for the **Section** object.

<span id="page-16-0"></span>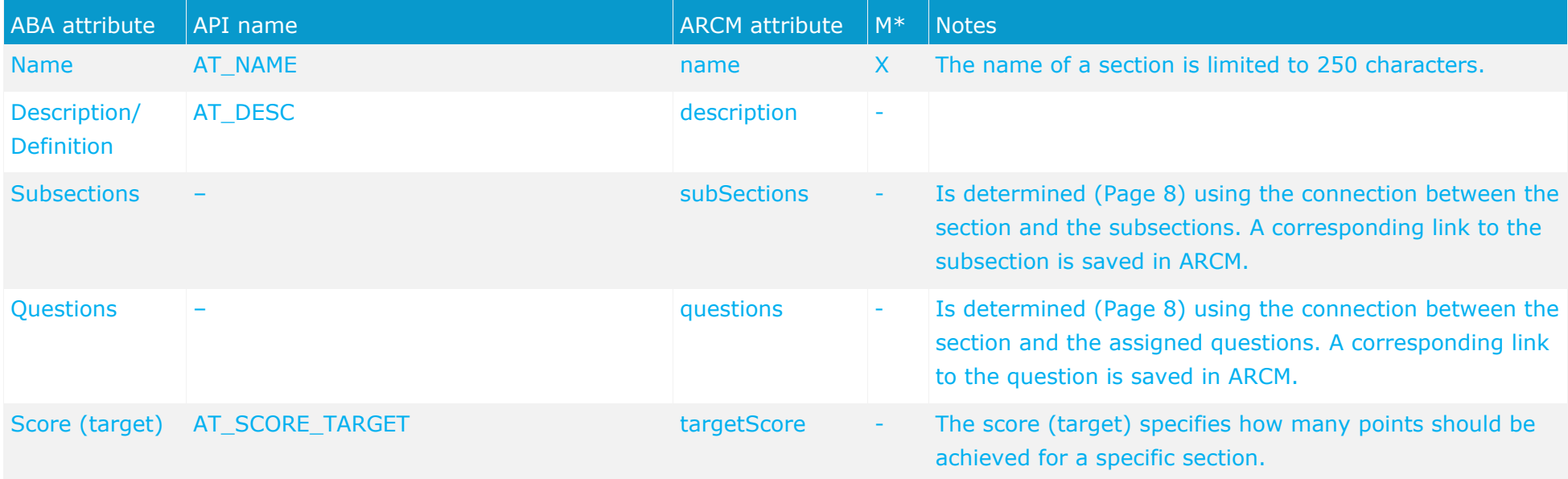

# **4.2.3 Question object**

The question is modeled in ARIS Architect using the **Question** object (OT\_SURVEY\_QUESTION). An option set and answer options cannot be assigned to a question at the same time. The following allocations are applicable for the question object.

<span id="page-17-0"></span>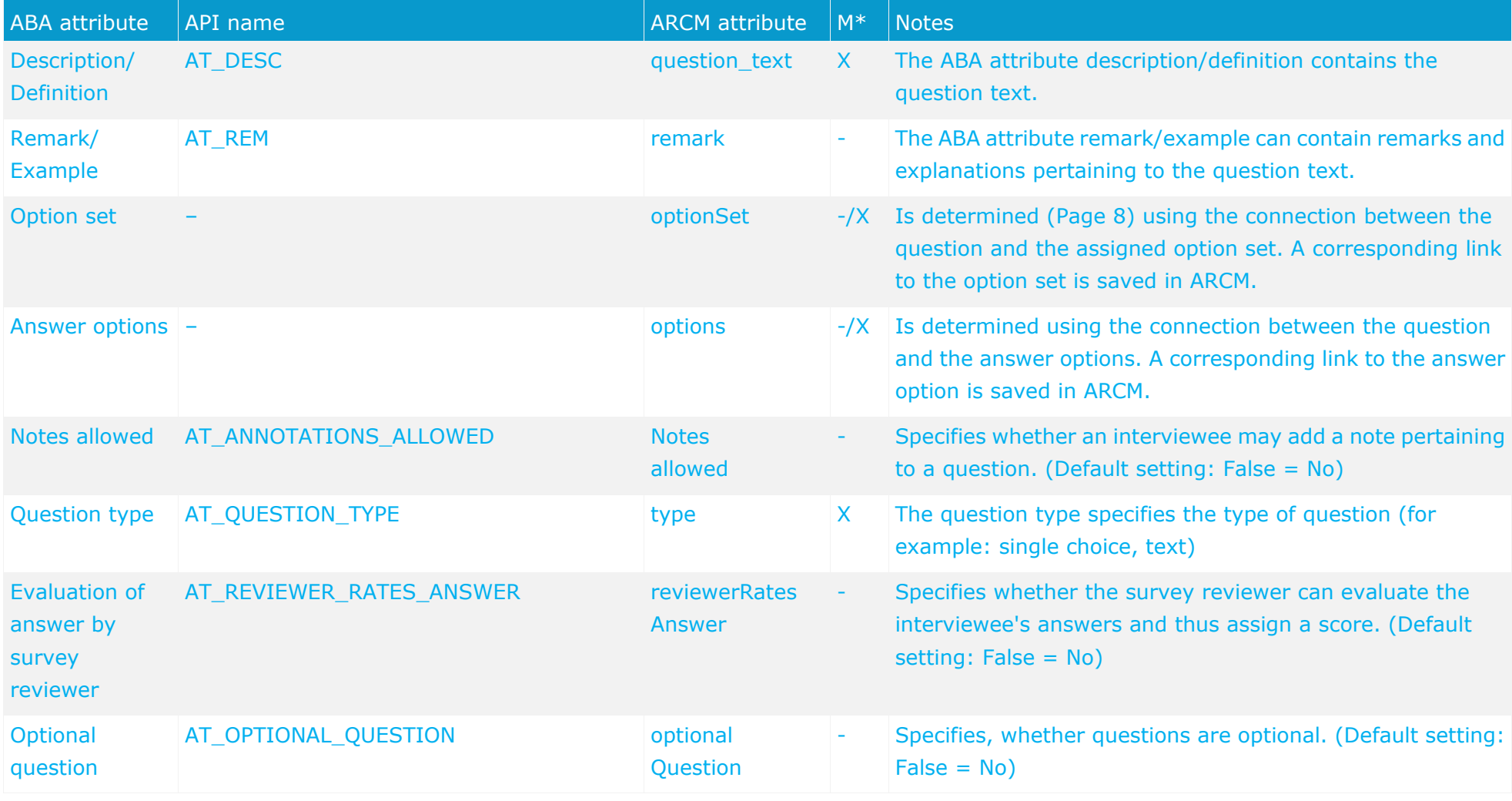

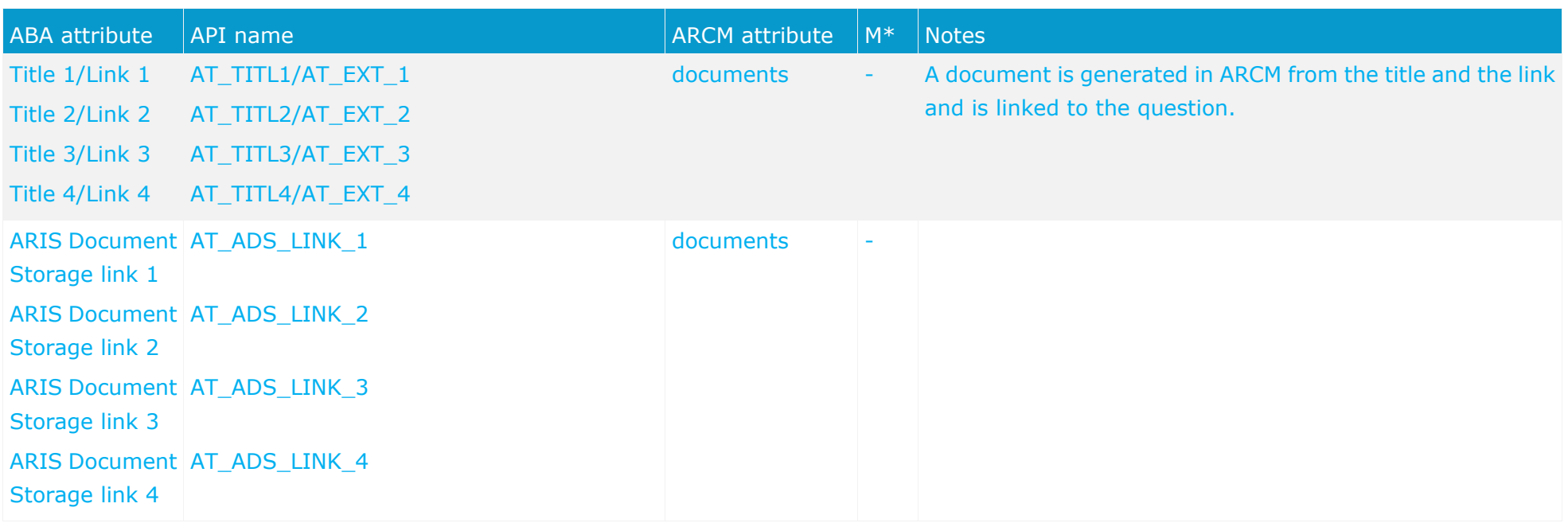

# **4.2.4 Option set object**

The option set is modeled in ARIS Architect using the **Option set** object (OT\_SURVEY\_OPTION\_SET). The following allocations are applicable for the option set object.

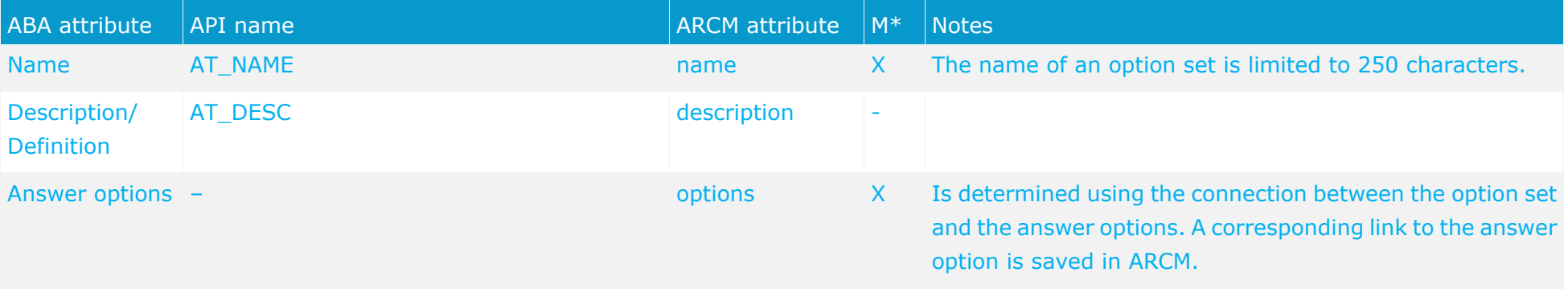

\*The **M** column specifies whether the attribute is a mandatory field.

### <span id="page-19-0"></span>**4.2.5 Answer option object**

The answer option is modeled in ARIS Architect using the **Answer option** object (OT\_SURVEY\_OPTION). The following allocations are applicable for the **answer option** object.

<span id="page-19-1"></span>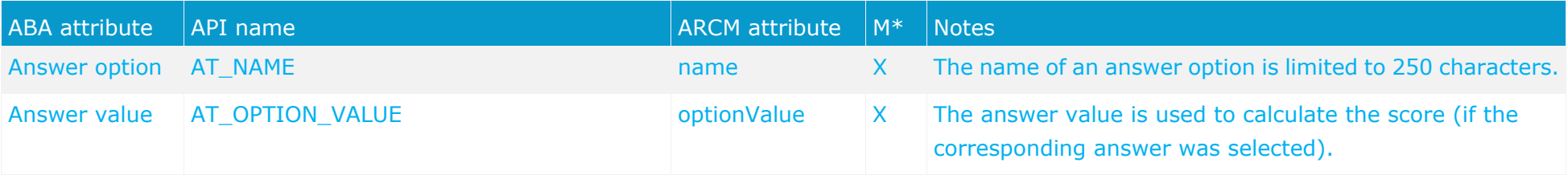

# <span id="page-20-0"></span>**4.2.6 Question types**

A fundamental property of a question is the question type. The question type specifies how a question can or must be answered. In addition, the question type has an effect on whether a question can be assigned to an option set or to answer options.

The following question types are available:

#### **Single choice**

The single choice question type specifies that the interviewee can select only one of the available answer options. As soon as this question type has been selected the question must be assigned to either an option set or answer options.

#### **Multiple choice**

The multiple choice question type specifies that the interviewee can select any number of available answer options. As soon as this question type has been selected the question must be assigned to either an option set or answer options.

**Text**

The text question type specifies that an interviewee can enter any text as an answer to the question.

#### **Numerical (integer)**

The numerical (integer) question type specifies that an interviewee must enter an integer as an answer to the question.

#### **Numerical (floating point number)**

The numerical (floating point number) question type specifies that an interviewee must enter a floating point number as an answer to the question.

#### **Date**

The date question type specifies that an interviewee must enter a date as an answer to the question.

#### **Date range**

The date range question type specifies that an interviewee must enter a date range (from ...to ...) as an answer to the question.

The question types mentioned are mutually exclusive. Thus, a question can only have one question type.

### <span id="page-21-0"></span>**4.2.7 Evaluation of answer by survey reviewer**

If the **Evaluation of answer by survey reviewer** attribute is set the survey reviewer can evaluate the interviewee's answer. This is however only possible for questions that do not belong to the **single choice** or **multiple choice** type. As soon as this attribute has been set the question must be assigned to either an option set or answer options. As soon as the interviewee has answered the question the survey reviewer can select a fitting answer from the answer options. In doing so, however he isn't answering the question but rather evaluating the interviewee's answer. This evaluation determines the score for the corresponding question.

### <span id="page-21-1"></span>**4.3 Deactivation of objects and relationships**

The objects and relationships in ARIS Risk & Compliance Manager are subject to versioning to ensure traceability of changes. Therefore, objects and relationships in ARIS Risk & Compliance Manager are deactivated and not deleted. This means that the corresponding data items are not removed from the database, but rather marked as deactivated.

To deactivate objects/relationships in ARIS Risk & Compliance Manager via an import you must mark them accordingly in ARIS Architect. To do so, you use the attribute **Deactivated** (AT\_DEACT). The attribute can be set for both objects and connections. As soon as the attribute is set, the object or connection will be deactivated upon the next import.

Of course, this is only the case if the objects/relationships are included in the ARIS Architect export file. After the successful import into ARIS Risk & Compliance Manager you can delete the objects/connections in ARIS Architect. If objects/relationships were deleted in ARIS Architect before a deactivation import took place you can deactivate them manually in ARIS Risk & Compliance Manager.

### **4.4 Questionnaire template assignments**

A model of the **Survey management** type can be assigned a model of the **Questionnaire template assignments** type. This model represents information on the areas, objects, and hierarchies involved in the survey. You can also model objects of the **Survey task** type with the elements involved in the survey. A survey task assigned to an export-relevant questionnaire template in this model will be imported into ARIS Risk & Compliance Manager together with its associated information. The information modeled at the questionnaire template will be ignored by the import. The following objects can be assigned via the **concerns** connection to an object of the **Questionnaire template** type in the **Questionnaire template assignments** model:

<span id="page-22-0"></span>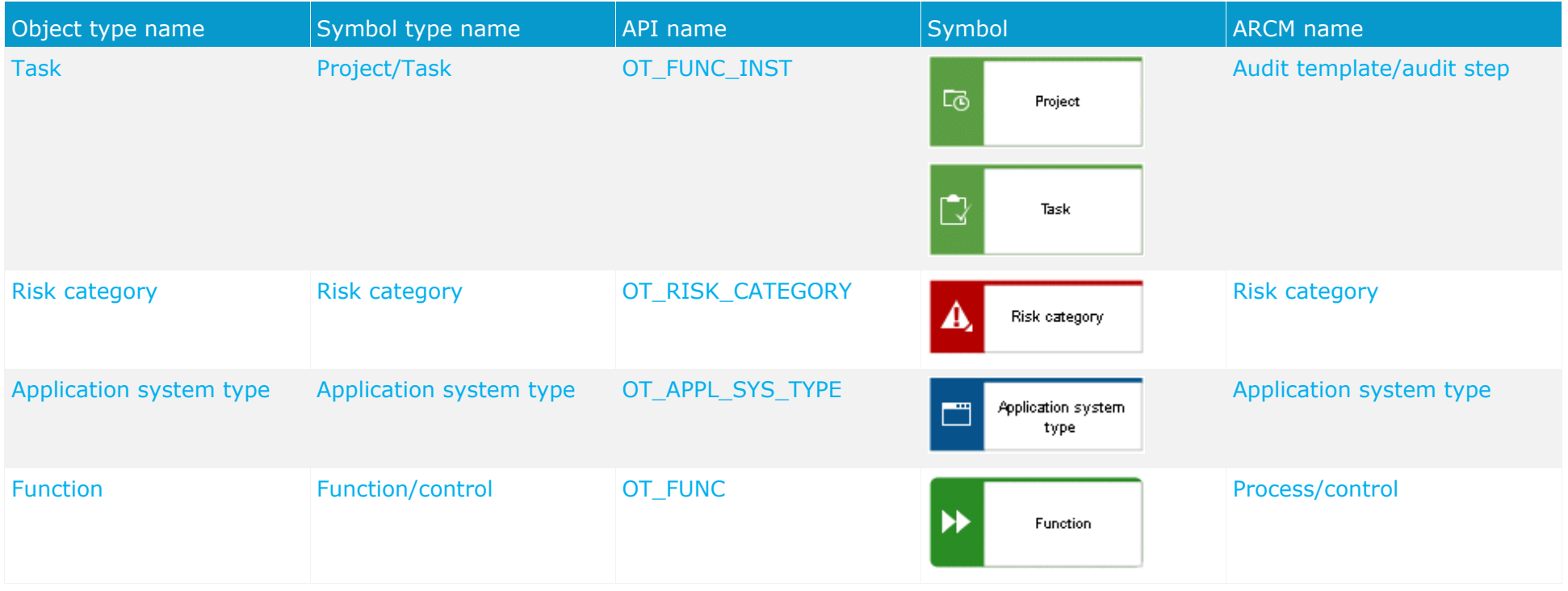

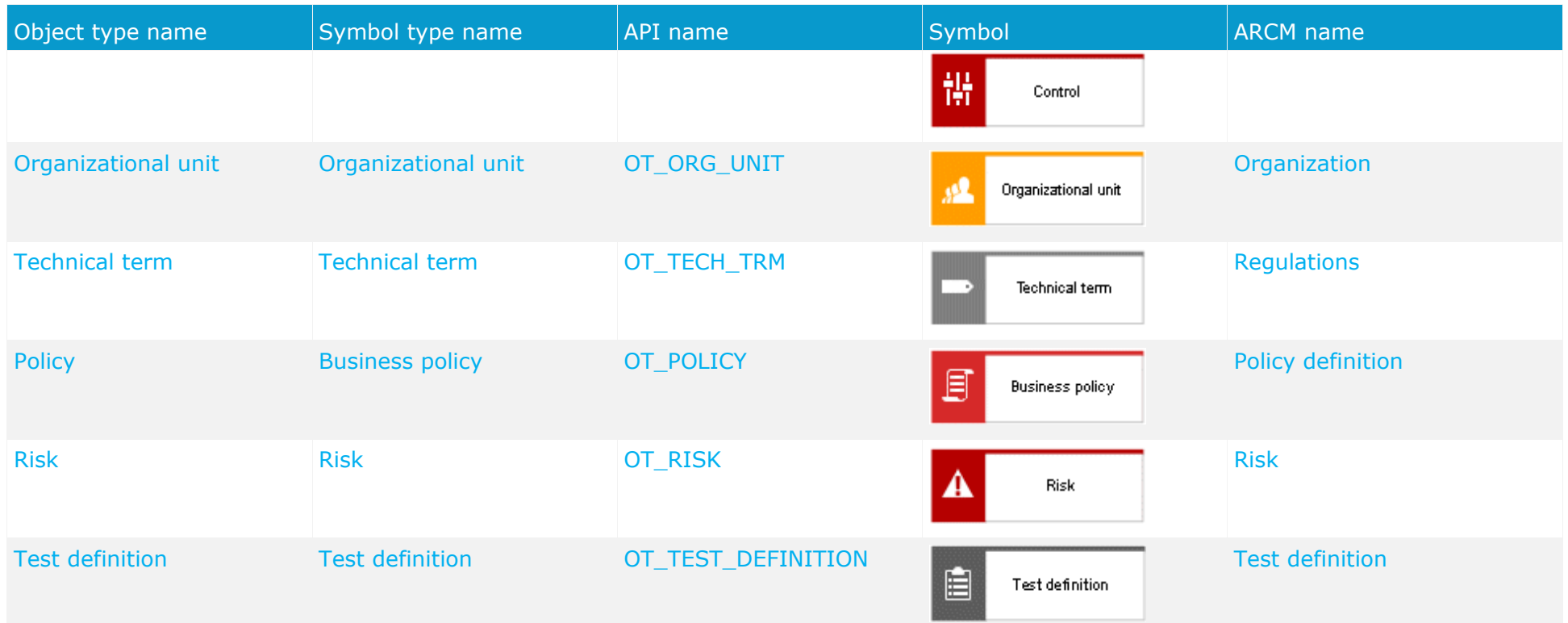

The following objects can be assigned via the **is initiated by** connection to an object of the **Questionnaire template** type in the **Questionnaire template assignments** model:

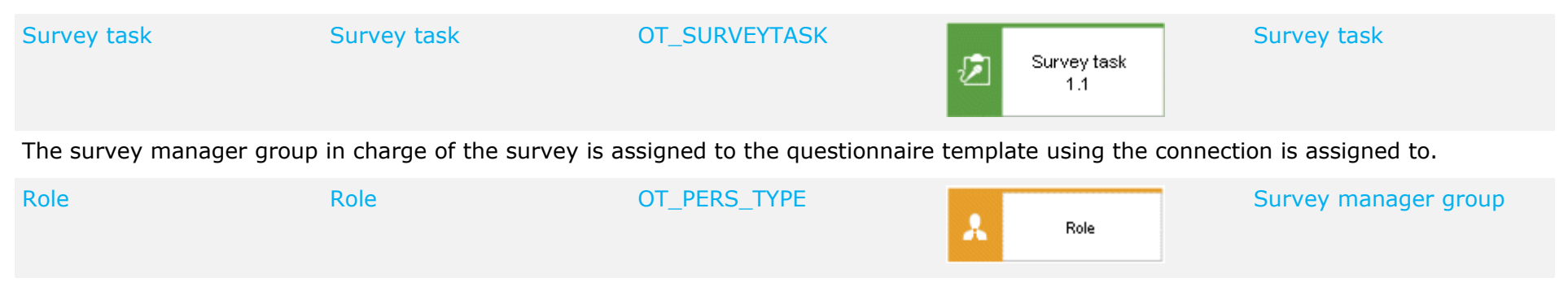

### **4.4.1 Object relationships in a questionnaire template in a questionnaire template allocation model**

<span id="page-24-0"></span>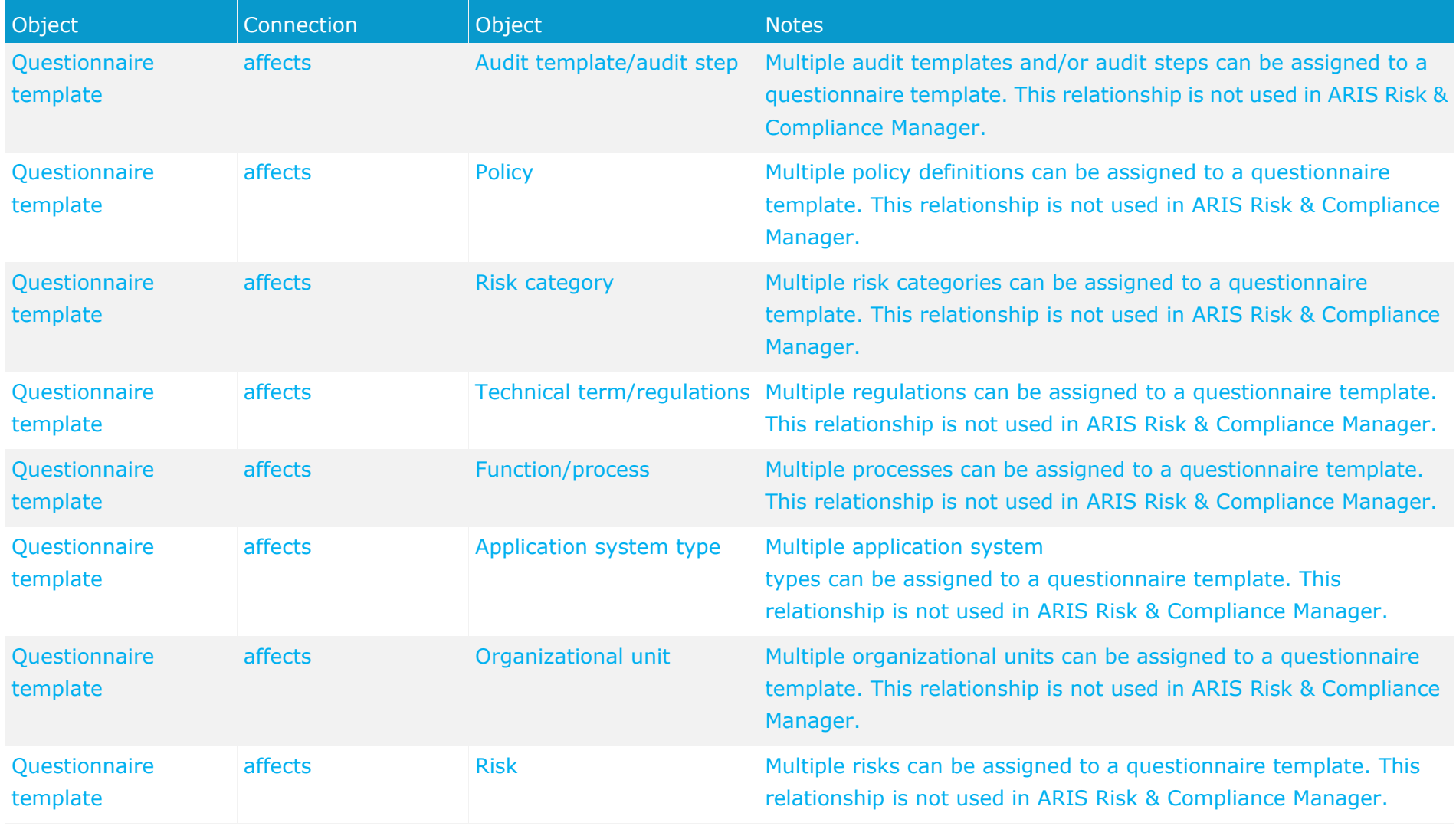

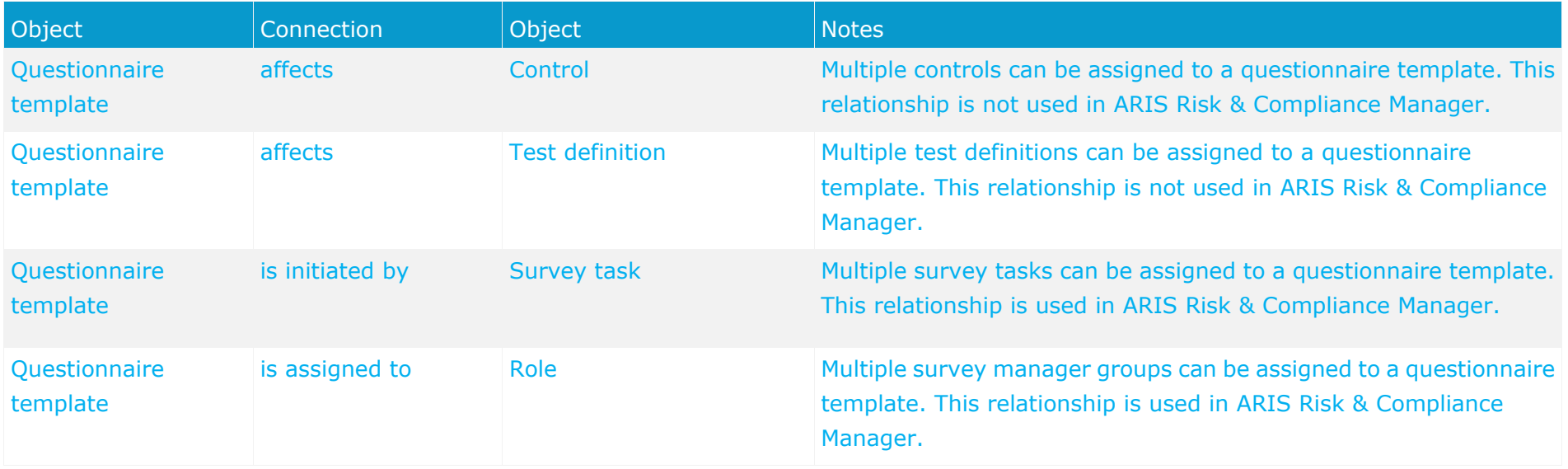

#### **4.4.2 Survey task**

Objects of the type **Survey task** can be connected with an object of the type **Questionnaire template** using the **is initiated by** connection. Objects of the type **Survey task** that are modeled on a questionnaire template marked as export relevant are imported in ARIS Risk & Compliance Manager with all of the objects modeled on the survey task.

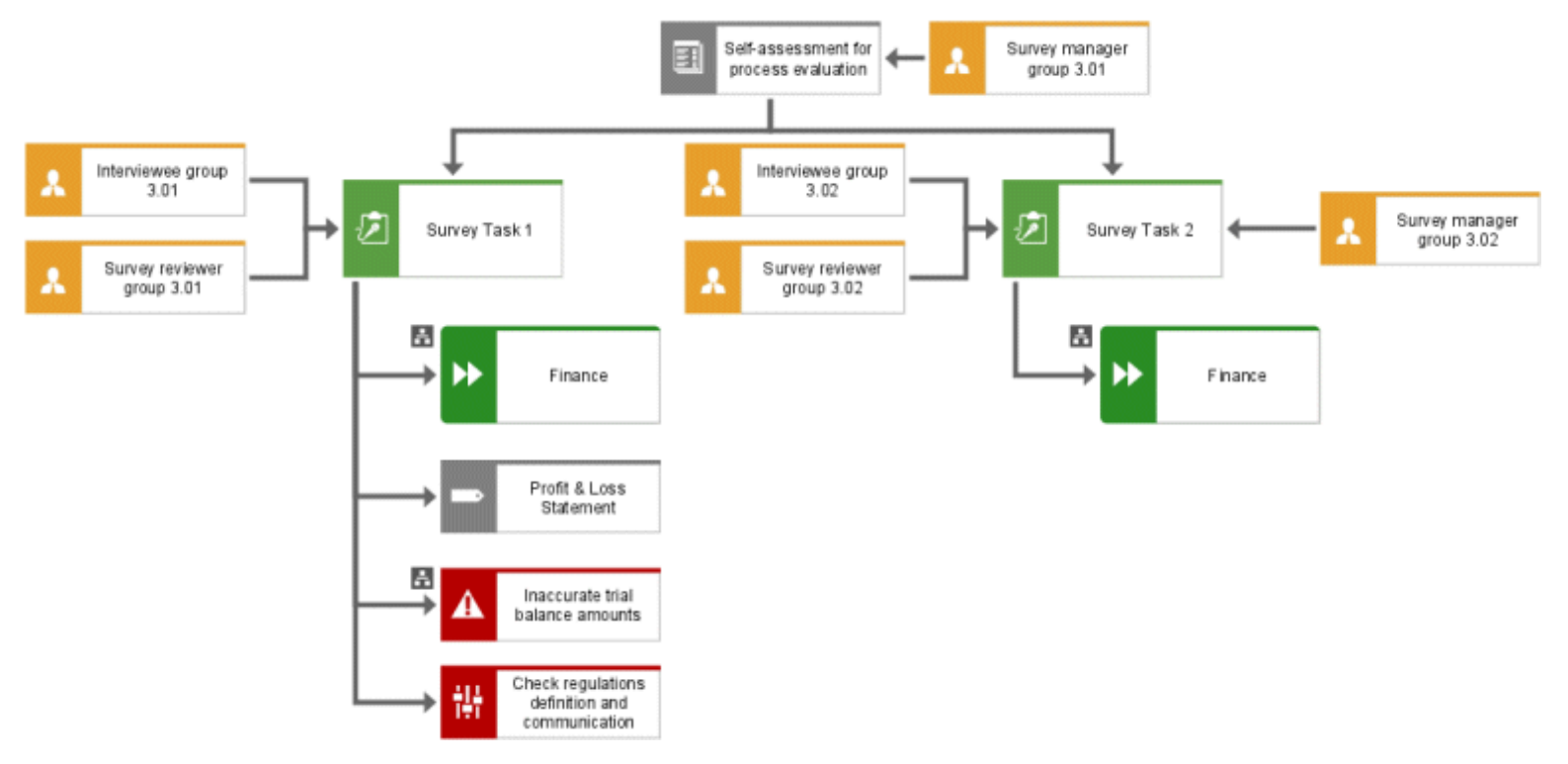

Figure 4: Example of a questionnaire template allocations model

<span id="page-26-0"></span>The following objects can be assigned in the model **Questionnaire template assignments** to an object of the type **Survey task** using the connection **affects**:

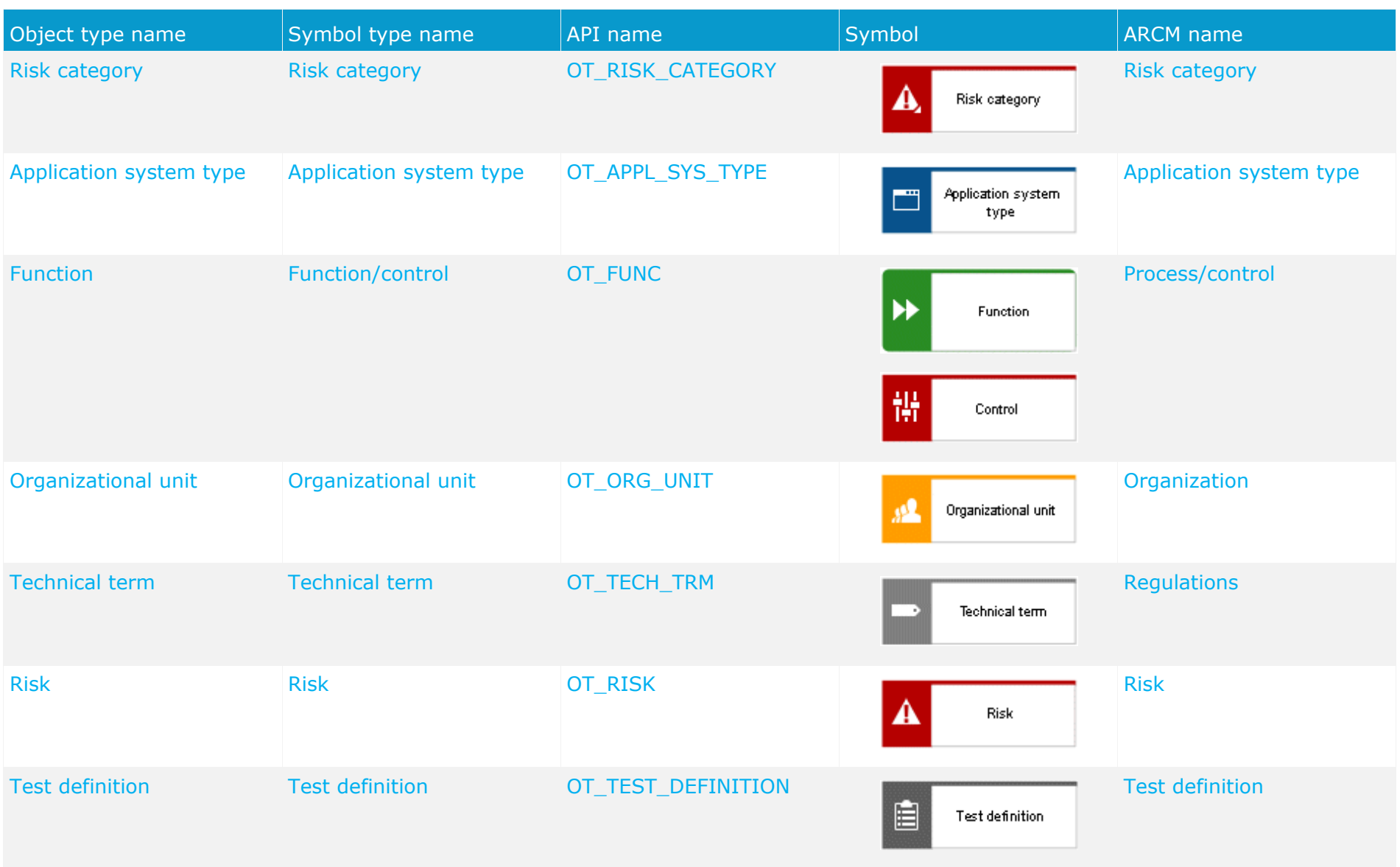

The interviewee groups in charge of the survey are assigned to the survey task using the connection **is assigned to**. This also applies to the survey reviewer group in charge.

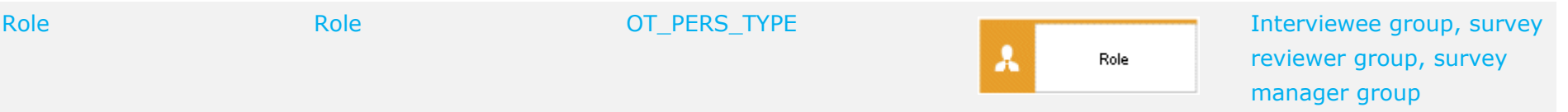

# **4.4.3 Object relationships of a survey task in a questionnaire template allocation model**

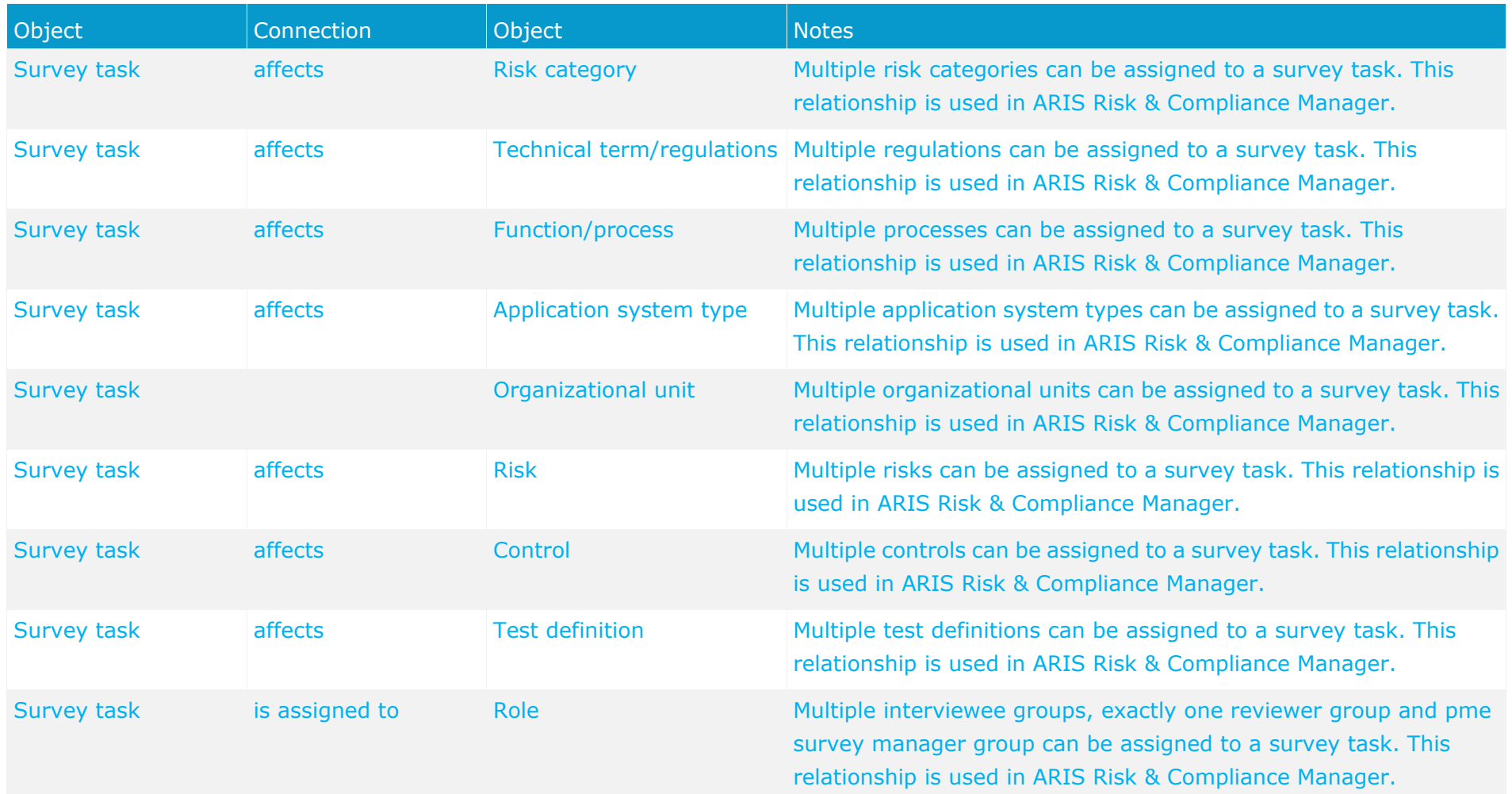

<span id="page-29-0"></span>The survey task is modeled in ARIS Architect with the Survey task object (OT\_SURVEY\_TASK). The following allocations are applicable for the **Survey task** object.

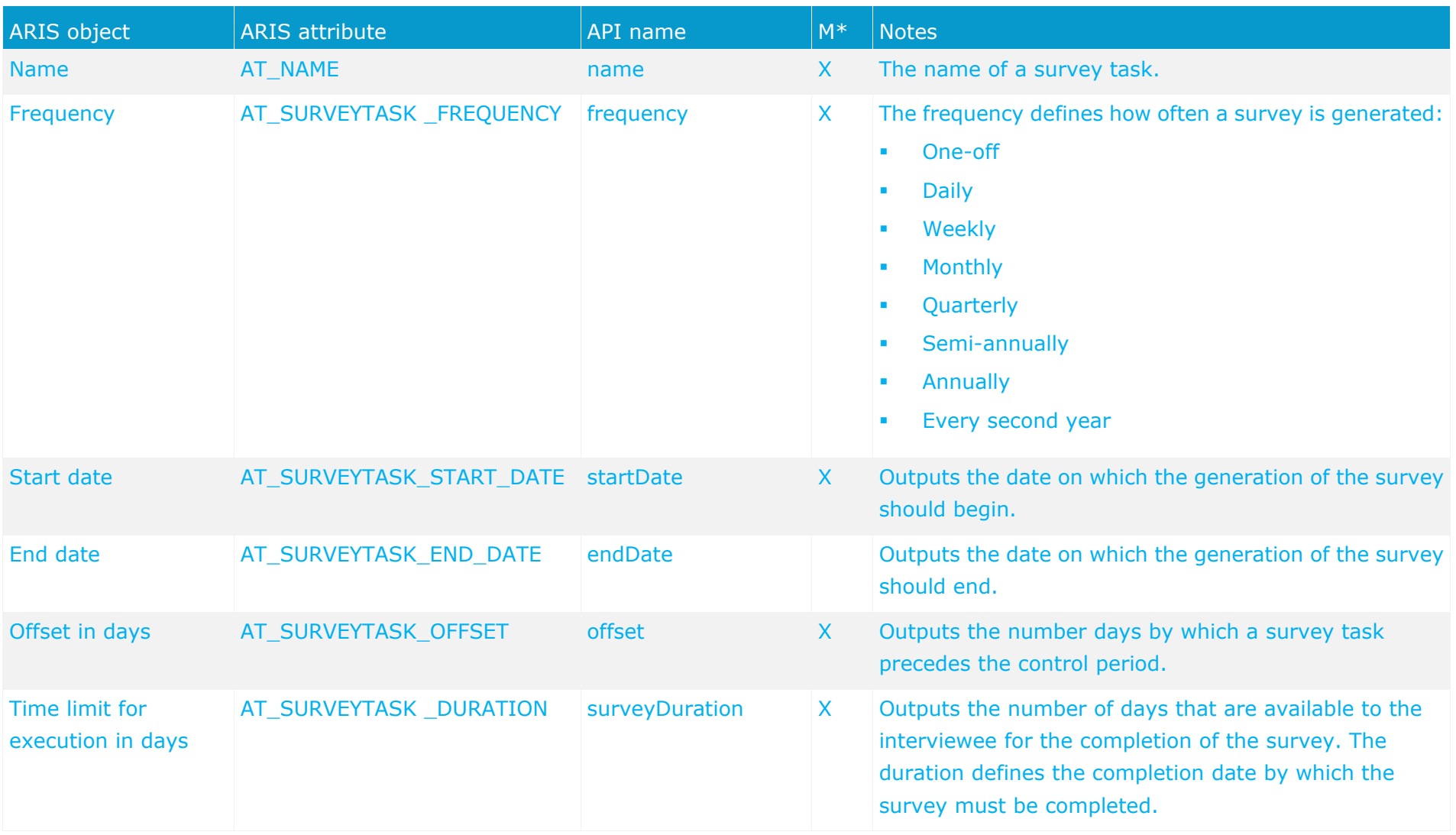

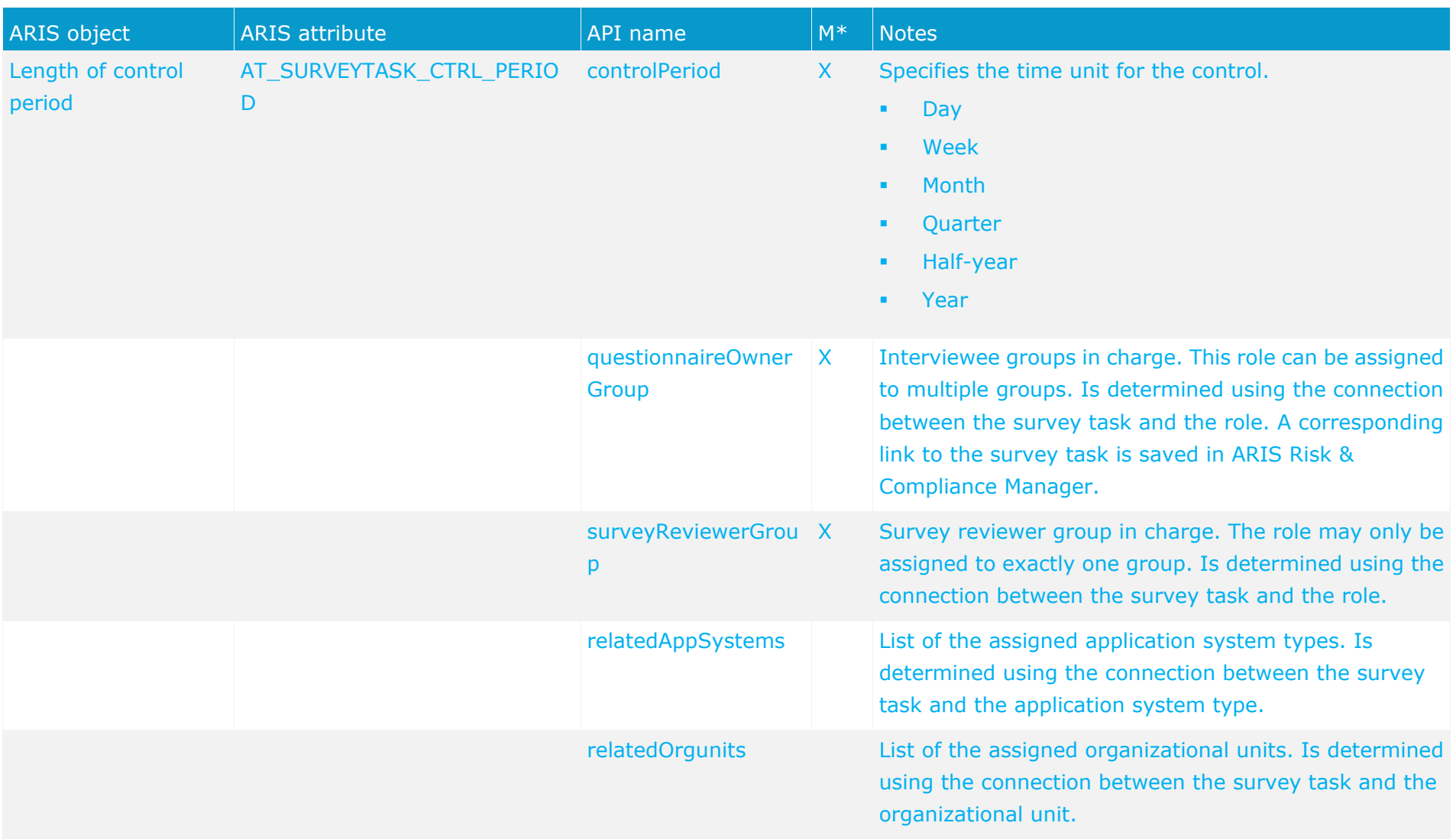

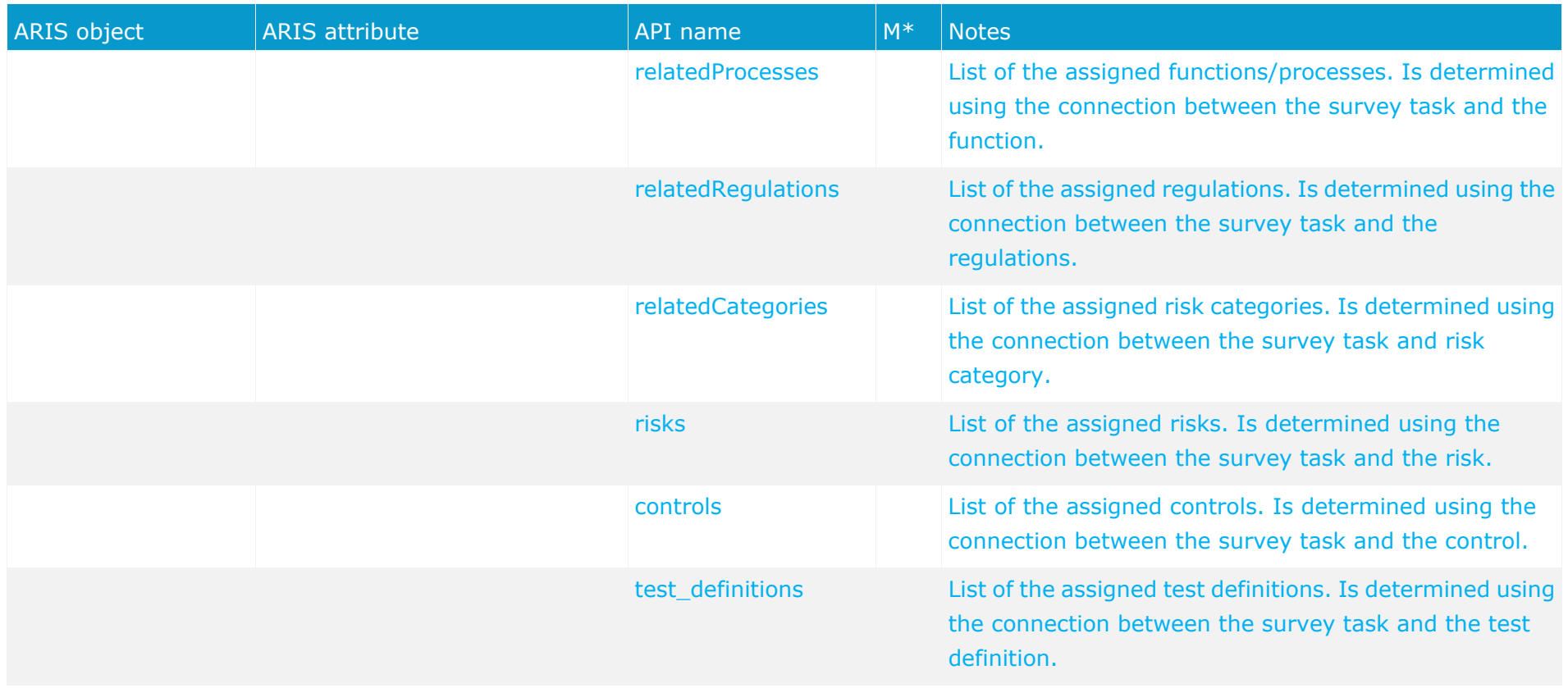